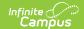

## **Permission to Place (Michigan)**

Last Modified on 03/04/2025 3:01 pm CST

Tool Search: Special Ed Documents

The editors available on the Permission to Place pan provide all required information by the State of Michigan. Editors and fields are listed below. Included here are instructions on entering data into Campus and references to state-defined guidelines. This plan is used for transfer students only.

The current format of this document is the **MI Permission to Place 2021**. Plan formats are selected in Plan Types.

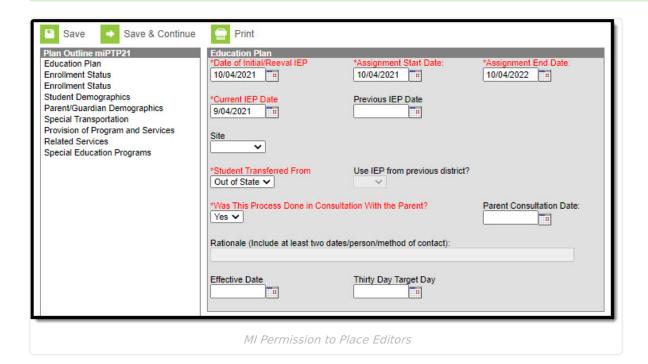

## **Permission to Place Editors**

The following table lists the editors available on the student's Permission to Place plan, a description of what the editor is used for and any special considerations and instructions for using the editor.

| Editor Name | Description | Special Considerations and |
|-------------|-------------|----------------------------|
|             |             | Instructions               |

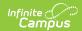

| Editor Name             | Description                                                                                                    | Special Considerations and<br>Instructions                                                                                                    |
|-------------------------|----------------------------------------------------------------------------------------------------|----------------------------------------------------------------------------------------------------|
| Education Plan          | The Education Plan editor includes the various dates associated with the plan, the reason the meeting was held, and information about parental contact and rights. | This editor must be saved before continuing to other areas of the plan. When a Meeting Date is selected or entered, Start Date autopopulates to the same day. When an Offer of a FAPE Date is entered, End Date autopopulates to a year minus 1 day from that date.  The Creation and Modification information for the plan appears at the bottom of this editor.                                                                                           |
| Enrollment Status       | The Enrollment Status editor reports Special Education information from the student's Enrollment.                                                                  | Clicking Get Special Ed Status from Enrollment synchronizes the information in the editor with the most recent information from the student's Enrollments tool.  There are three versions of this editor. Best practice is to use the third editor. This editor fetches special education data from the student's Enrollment, data which can be edited in the IEP. If values are modified, the student's Enrollment is updated based on the IEP when saved. |
| Student<br>Demographics | The Student Demographics editor populates basic information about the student such as demographic data, address and school information.                            | Clicking <b>Refresh Student</b> Information synchronizes information in the editor with the most recent information entered for the student from the Demographics, Households, Enrollments and School tools.                                                                                                    |

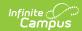

| Editor Name                       | Description                                                                                                    | Special Considerations and Instructions                                                                                                    |
|-----------------------------------|----------------------------------------------------------------------------------------------------|----------------------------------------------------------------------------------------------------|
| Parent/Guardian Demographics      | The Parent/Guardian Demographics editor populates based on the established student/guardian relationships created on the student's Relationships tool or indicated by the guardian checkbox on the Households tool. The editor includes Demographics information for the student's guardian. | Clicking <b>Refresh Guardian</b> Information synchronizes information in the editor with the most recent information from the student's guardian's Demographics and Households tools.                                                                                                    |
| Transportation                    | The Transportation editor records any special transportation services provided to the student.                                                                                                    | N/A                                                                                                    |
| Provision of Program and Services | The Provision of Program Services editor is used to document the notice for provision of program and services for a transfer student.                                                                                                    | N/A                                                                                                    |
| Related Services                  | The Related Services editor lists developmental, corrective or other supportive services required to assist the student with a disability.                                                                                                    | Only active Services with a Type of Related can be included in this editor. Services, Service Providers and Service Positions are established in System Administration.  Template Banks are established in System Administration and available by clicking the white paper icon.         |
| Special Education Programs        | The Special Education Programs editor lists student's impairments and programs provided within a special education setting.                                                                                                    | Only active Services with a Type of Normal Services can be included in this editor. Services, Service Providers and Service Positions are established in System Administration.  Template Banks are established in System Administration and available by clicking the white paper icon. |

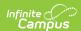